# **Regresní analýza trendu v časových řadách**

**Pojem časové řady**: Časovou řadou rozumíme řadu hodnot <sub>y t,</sub> , , , y <sub>t,</sub> určitého ukazatele uspořádanou podle přirozené časové posloupnosti  $t_1 < ... < t_n$ . Jsou-li časové intervaly  $(t_1, t_2), ..., (t_{n-1}, t_n)$  stejně dlouhé (ekvidistantní), zjednodušeně zapisujeme časovou řadu jako y<sub>1</sub>, ..., y<sub>n</sub>. Přitom ukazatel je veličina, která charakterizuje nějaký jev v určitém prostoru a určitém čase (okamžiku či intervalu).

## **Druhy časových řad**

a) Časová řada okamžiková: příslušný ukazatel udává, kolik jevů existuje v daném časovém okamžiku (např. počet obyvatelstva k určitému dnu).

b) Časová řada intervalová: příslušný ukazatel udává, kolik jevů vzniklo či zaniklo v určitém časovém intervalu (např. počet sňatků během roku). Nejsou-li jednotlivé časové intervaly ekvidistantní, musíme provést očištění časové řady od důsledků kalendářních variací.

**Příklad**: Máme k dispozici údaje o tržbě obchodní organizace (v tis. Kč) v jednotlivých měsících roku 1995: 2400, 2134, 2407, 2445, 2894, 3354, 3515, 3515, 3225, 3063, 2694, 2600. Vypočtěte očištěné údaje.

**Řešení**: Průměrná délka měsíce je 365/12 dne. Očištěná hodnota

pro leden  $y_1^{(0)} = 2400 \cdot \frac{363}{2} = 2354,84$  $12 \cdot 31$  $y_1^{(0)} = 2400 \cdot \frac{365}{12.21} = 2354,84,$ pro únor  $y_2^{(0)} = 2134 \cdot \frac{303}{2} = 2318,18$  $12 \cdot 28$  $y_2^{(0)} = 2134 \cdot \frac{365}{12 \cdot 29} = 2318,18$ . Pro ostatní měsíce analogicky dostaneme 2361,71; 2478,96; 2839,54; 3400,58, 3448,86; 3448,86; 3269,79; 3005,36; 2731,42; 2551,08.

## **Výpočet pomocí systému STATISTICA:**

Vytvoříme nový datový soubor o třech proměnných: trzba, dm (délky jednotlivých měsíců) a ot (očištěná tržba) a 12 případech. Do proměnné trzba zapíšeme zjištěné hodnoty. Do proměnné dm vložíme délky jednotlivých měsíců, tj. 31, 28, 30, …, 31. Do Dlouhého jména proměnné ot napíšeme =trzba\*365/(12\*dm).

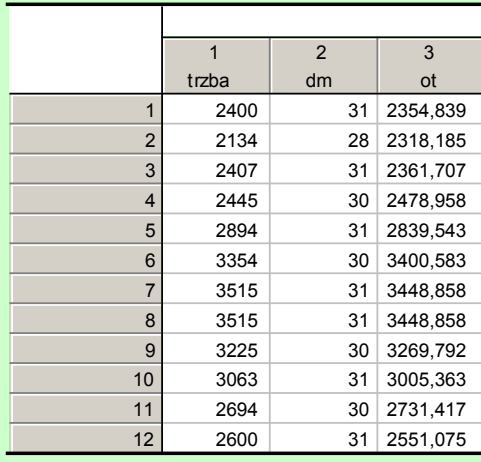

## **Grafické znázornění okamžikové časové řady**

Použijeme spojnicový diagram. Na vodorovnou osu vynášíme časové okamžiky t<sub>1</sub>, ..., t<sub>n</sub>, na svislou osu odpovídající hodnoty  $y_1, ..., y_n$ . Dvojice bodů  $(t_i, y_i)$ ,  $i = 1, ..., n$  spojíme úsečkami.

**Příklad**: Časová řada obsahuje údaje o počtu zaměstnanců určité akciové společnosti v letech 1989 – 1996 vždy k 31.12.

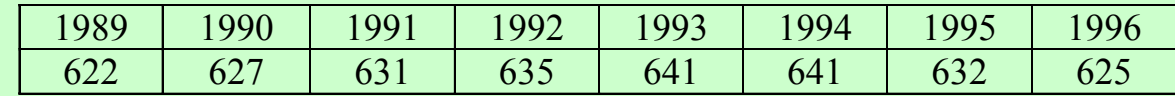

Znázorněte tuto časovou řadu graficky.

# **Řešení pomocí systému STATISTICA:**

Vytvoříme datový soubor o dvou proměnných nazvaných rok a pocet a 8 případech.

Grafy – Bodové grafy – odškrtneme Lineární proložení – Proměnné X – rok, Y – počet – OK – OK. 2x klikneme na pozadí grafu – vybereme Graf: obecné – zaškrtneme Spojnice – OK.

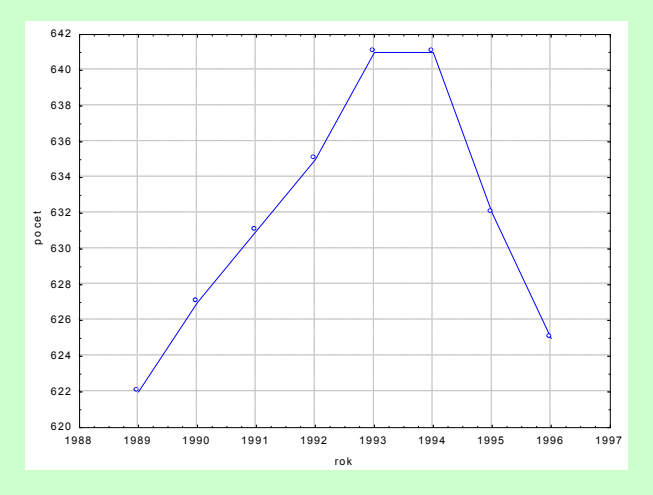

## **Grafické znázornění intervalové časové řady**

Použijeme sloupkový diagram. Je to soustava obdélníků, kde šířka obdélníku je rovna délce intervalu a výška odpovídá hodnotě ukazatele v daném intervalu. Ke znázornění intervalové časové řady lze použít i spojnicový diagram, přičemž na vodorovnou osu vynášíme středy příslušných intervalů.

**Příklad:** Máme k dispozici údaje o produkci určitého podniku (v tisících výrobků) v letech 1991-1996.

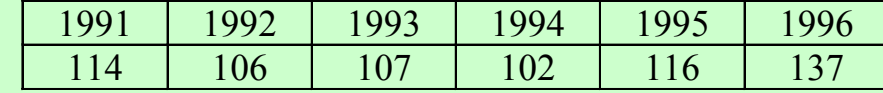

Znázorněte tuto časovou řadu graficky.

# **Řešení pomocí systému STATISTICA:**

Vytvoříme datový soubor o dvou proměnných nazvaných rok a produkce a 6 případech.

Grafy – Bodové grafy – odškrtneme Lineární proložení – Proměnné X – rok, Y – produkce – OK – OK. 2x klikneme na pozadí grafu – vybereme Graf: obecné – zaškrtneme Spojnice – Přidat nový graf – typ Sloupcový graf – OK. Do sloupců označených jako Nový1, Nový2 okopírujeme hodnoty proměnných rok a produkce. Ve Všech možnostech: Sloupce upravíme šířku sloupce na 1.

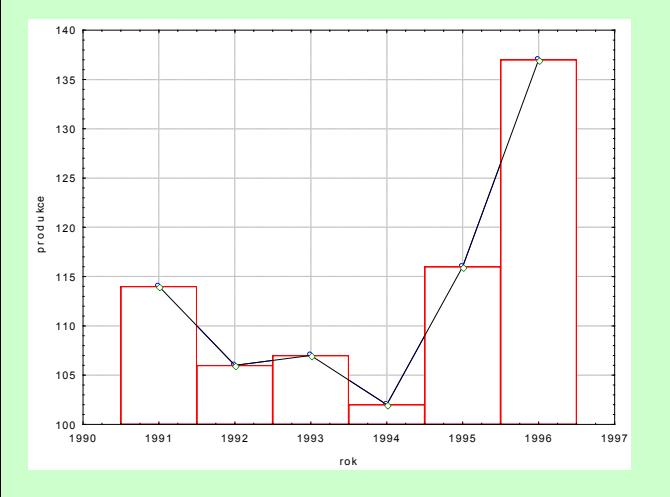

### **Aditivní model časové řady**

Předpokládejme, že pro časovou řadu y<sub>1</sub>, ..., y<sub>n</sub> platí model

 $y_t = f(t) + \varepsilon_t, t = 1, ..., n, kde$ 

f(t) je neznámá trendová funkce (trend), kterou považujeme za systematickou (deterministickou) složku časové řady (popisuje hlavní tendenci dlouhodobého vývoje časové řady),  $\varepsilon_t$  je náhodná složka časové řady zahrnující odchylky od trendu. Náhodná složka splňuje předpoklady

 $E(\varepsilon_t) = 0$ ,  $D(\varepsilon_t) = \sigma^2$ ,  $C(\varepsilon_{t}, \varepsilon_{t+h}) = 0,$  $\varepsilon_t \sim N(0, \sigma^2)$  (říkáme, že  $\varepsilon_t$  je bílý šum).

## **Odhad trendu časové řady pomocí klouzavých průměrů**

## **Podstata klouzavých průměrů**

Předpokládáme, že časová řada se řídí aditivním modelem

 $y_t = f(t) + \varepsilon_t, t = 1, ..., n.$ 

Odhad trendu v bodě t získáme určitým zprůměrováním původních pozorování z jistého okolí uvažovaného časového okamžiku t. Můžeme si představit, že podél dané časové řady klouže okénko, v jehož rámci se průměruje. Nejprve musíme zvolit délku okna h > 1, v němž se bude počítat průměrná hodnota *k* pozorovaných hodnot <sub>y<sub>i</sub>, i = z, z+1,</sub> ..., z+h – 1 v po sobě jdoucích časech  $t = t_z$ ,  $t = t_{z+}$ , ...,  $t = t_{z+}$ . Hodnota z představuje začátek okna.

a) Nechť šířka h vyhlazovacího okénka je liché číslo: h = 2d + 1. Pak  $\hat{y}_{\tau a} = \frac{1}{n} \sum_{i=1}^{2d+1}$  $i = 1$  $y_{z^+d} = \frac{1}{2 \cdot 1 + 1} \sum y_{z^+i-1}$  $2d + 1$  $\hat{y}_{z+d} = \frac{1}{\sum_{i=1}^{2d+1} y_{z+i-1}}$  pro  $z = 1, ..., n-2d$ .

Vypočtený průměr se přiřadí časovému okamžiku, který odpovídá středu okna.

b) Nechť šířka h vyhlazovacího okénka je sudé číslo: h = 2d. Pak  $\hat{y}_{z+d} = \frac{1}{2} \left( \sum_{k=1}^{2d} y_{z+i-1} + \sum_{k=1}^{2d} y_{z+i-1} \right)$  $i = 1$  $z + i$ 2 d  $i = 1$  $\mathbf{y}_{z+d} = \frac{1}{|z+d|} \sum \mathbf{y}_{z+i-1} + \sum \mathbf{y}_{z}$ 4d  $\hat{y}_{z+d} = \frac{1}{2} \left( \sum_{r=1}^{2d} y_{z+i} + \sum_{r=1}^{2d} y_{z+i} \right)$  pro  $z = 1, ..., n - 2d$ . Odhad

trendu v bodě t se vypočte jako průměr ze dvou klouzavých průměrů, které příslušejí časovým okamžikům nejblíže vlevo a vpravo od středu okna. Tento průměr se přiřadí nejblíže většímu okamžiku od středu okna.

Hodnoty centrovaného klouzavého průměru a trendové funkce  $\hat{f}(\vec{\theta})$  jsou definovány v časech  $t = t_{d+1}$ ,  $t = t_{d+2}$ , ...,  $t = t_{n-1}$ .

## **Šířka vyhlazovacího okénka**

Velmi důležitou otázkou je stanovení šířky vyhlazovacího okénka. Je-li okénko příliš široké, bude se odhad trendu blížit přímce (říkáme, že je přehlazen) a zároveň se ztratí velký počet členů na začátku a na konci časové řady. Je-li naopak okénko úzké, bude se odhad trendu blížit původním hodnotám (říkáme, že odhad je podhlazen). Nejčastěji se volí šířka okénka  $h = 3, 5, 7$ , pro čtvrtletní hodnoty pak 4.

**Příklad**: Časová řada 215, 219, 222, 235, 202, 207, 187, 204, 174, 172, 201, 272 udává roční objemy vývozu piva (v miliónech litrů) z Československa v letech 1980 až 1991.

- a) Odhadněte trend této časové řady pomocí klouzavých průměrů s vyhlazovacím okénkem šířky 3 a poté 5.
- b) Graficky znázorněte průběh časové řady s odhadnutým trendem.

# **Řešení pomocí systému STATISTICA:**

Vytvoříme datový soubor export\_piva.sta o dvou proměnných ROK a VYVOZ a dvanácti případech. Statistiky – Pokročilé lineární/nelineární modely – Časové řady/predikce – Proměnné Y – OK– OK (transformace, autokorelace, kříž. korelace, grafy) – Vyhlazování – zaškrtneme N-bod. klouzavý průměr, N = 3 – OK (Transformovat vybrané řady) – vykreslí se graf, vrátíme se do Transformace proměnných – Uložit proměnné. Otevře se nový spreadsheet, kde v proměnné VYVOZ 1 jsou uloženy klouzavé průměry pro N = 3. Totéž uděláme pro případ N = 5. Ve spreadsheetu se proměnná VYVOZ\_1 přepíše na VYVOZ\_2 a nová proměnná se uloží jako VYVOZ\_1. Nově vzniklé proměnné nazveme KP3 a KP5. K datovému souboru přidáme proměnnou ROK, do jejíhož Dlouhého jména napíšeme =1979+v0.

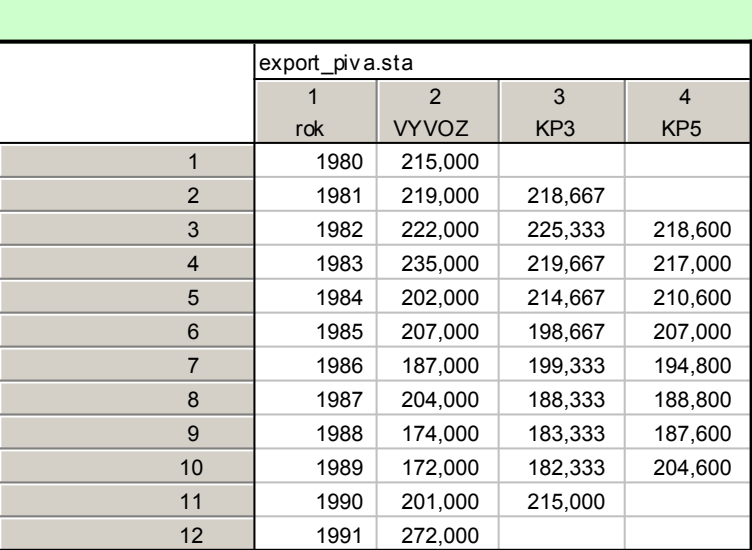

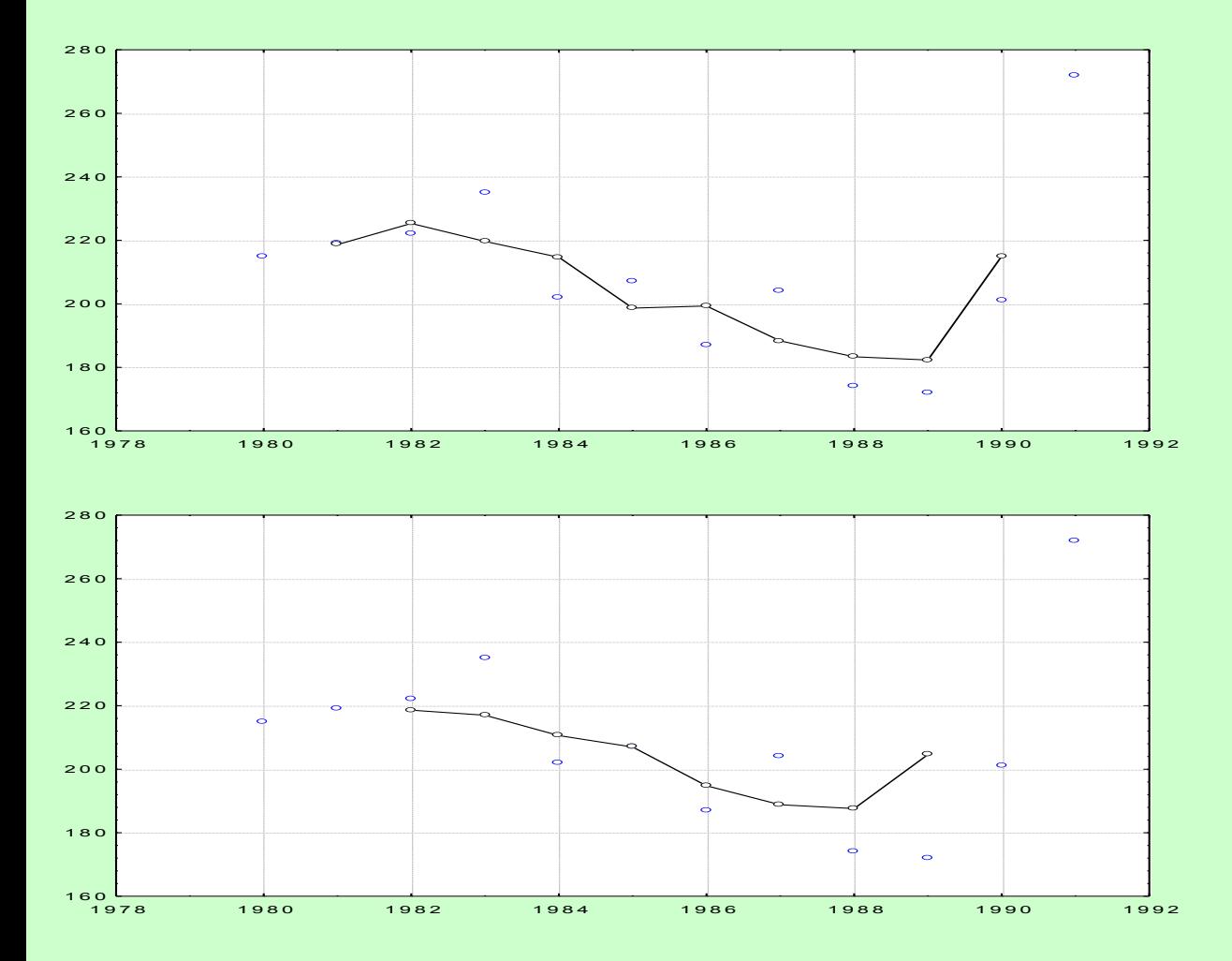

Grafické znázornění časové řady s odhadnutým trendem provedeme pomocí vícenásobných bodových grafů.

## **Cíl regresní analýzy trendu**

Regresní analýza trendu má objasnit vztah mezi závisle proměnnou veličinou Y a časem t.

Předpokládáme, že trend f(t) závisí (lineárně či nelineárně) na neznámých parametrech β<sub>0</sub>, β<sub>1</sub>, ..., β<sub>k</sub> a známých funkcích φ0(t), φ1(t), ...., φk(t), které již neobsahují žádné neznámé parametry, tj.

 $f(t) = g(\beta_0, \beta_1, ..., \beta_k; \varphi_0(t), \varphi_1(t), ..., \varphi_k(t)).$ 

Odhady  $b_0$ ,  $b_1$ , ...,  $b_k$  neznámých parametrů  $\beta_0$ ,  $\beta_1$ , ...,  $\beta_k$  lze získat např. metodou nejmenších čtverců a pak vyjádřit odhad  $f(t)$  $\hat{f}(t)$  neznámého trendu v bodě t pomocí odhadů b<sub>0</sub>, b<sub>1</sub>, ..., b<sub>k</sub> a funkcí φ<sub>0</sub>(t), φ<sub>1</sub>(t), ...., φ<sub>k</sub>(t), tj.

 $f(t)$  $\hat{f}(t) = g(b_0, b_1, ..., b_k; \varphi_0(t), \varphi_1(t), ..., \varphi_k(t)).$ 

### **Nejdůležitější typy trendových funkcí**

Volba typu trendové funkce se provádí

- na základě teoretických znalostí a zkušeností se zkoumanou veličinou  $Y_t$
- pomocí grafu časové řady
- pomocí informativních testů založených na jednoduchých charakteristikách časové řady

## a) Lineární trend

Analytické vyjádření:  $f(t) = 3 \frac{1}{2} + 3 \frac{1}{2}$ 

Informativní test: 1. diference  $(\Delta_{y,t} = y_t - y_{t-1}, t = 2, ..., n)$  jsou přibližně konstantní.

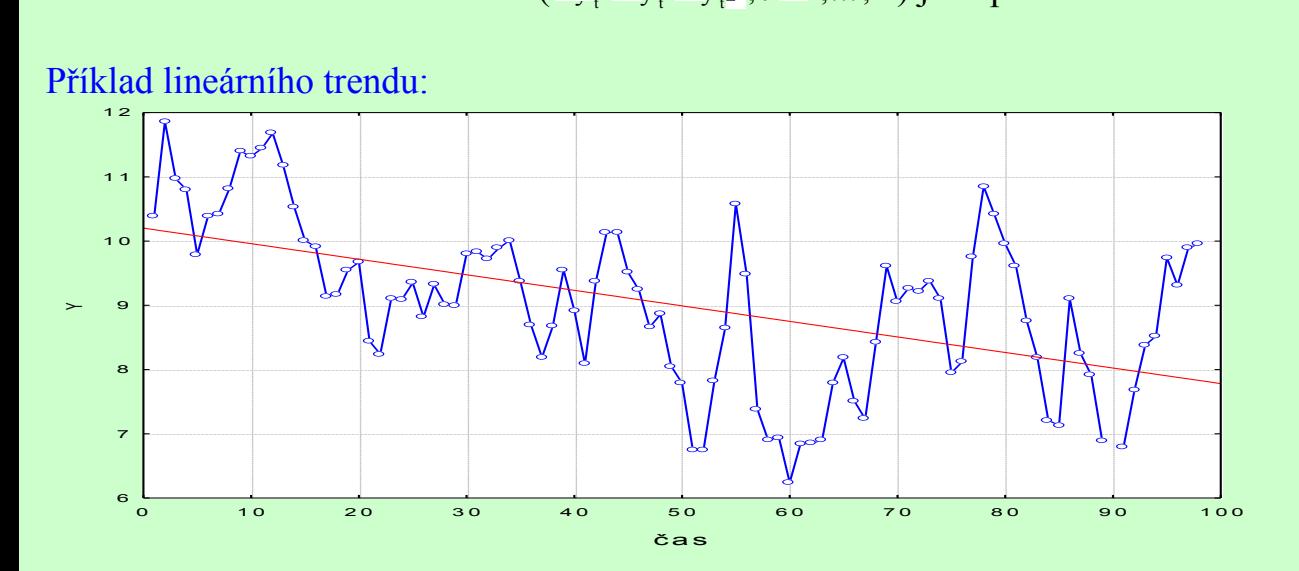

### b) Kvadratický trend

Analytické vyjádření:  $f(t) = 3 \frac{1}{2} + 3 \frac{1}{2}t^2$  $f(t) = 3 \frac{1}{2} + 3 \frac{1}{2}t + 3 \frac{1}{2}t$ 

Informativní test: 1. diference mají přibližně lineární trend, 2. diference  $(\Delta \frac{1}{y} - \Delta)$ <sub>t-</sub> =  $y$ <sub>t</sub> -  $\frac{1}{2}y$ <sub>t-</sub> +  $\frac{1}{y}$ <sub>t-</sub> , t = 3,...,n ) jsou přibližně konstantní.

## Příklad kvadratického trendu:

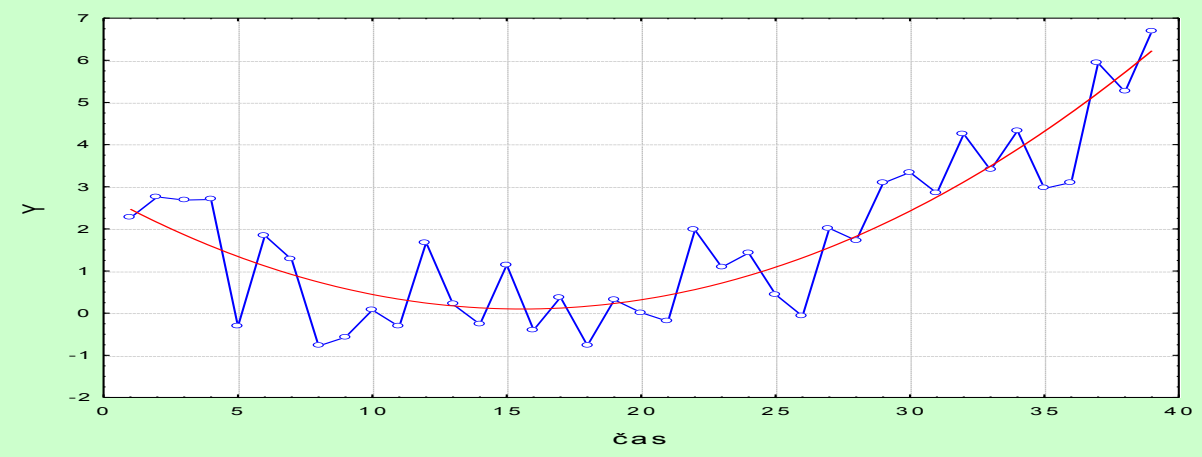

## c) Exponenciální trend

Analytické vyjádření:  $f(t) = 3 \beta$  $f(t) = 3 \int_{0}^{\infty} \beta t$ .

Informativní test: koeficienty růstu ( $k_1 = \frac{y_1}{x_1}$ , t = 2,..., n y  $k_{i} = \frac{y}{x_{i}}$  $t$  $t_{t} = \frac{y_{t}}{t}$ , t = 2,..., n ) jsou přibližně konstantní.

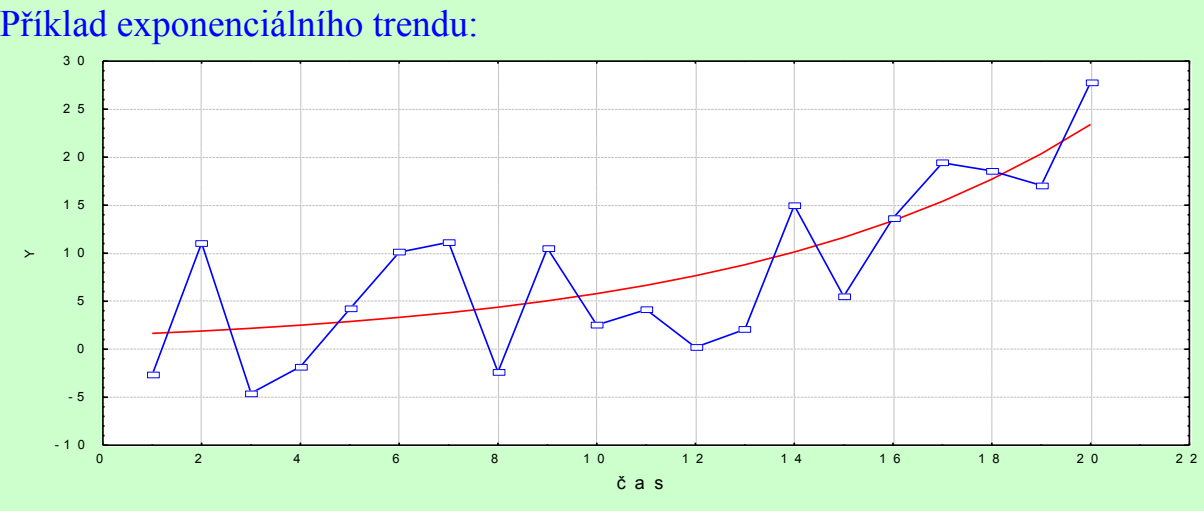

## d) Modifikovaný exponenciální trend

Analytické vyjádření:  $f(t) = x + 3 \beta$  $f(t) = \alpha + 3 \sqrt{\beta_1}^t$ .

Informativní test: řada podílů sousedních 1. diferencí je přibližně konstantní.

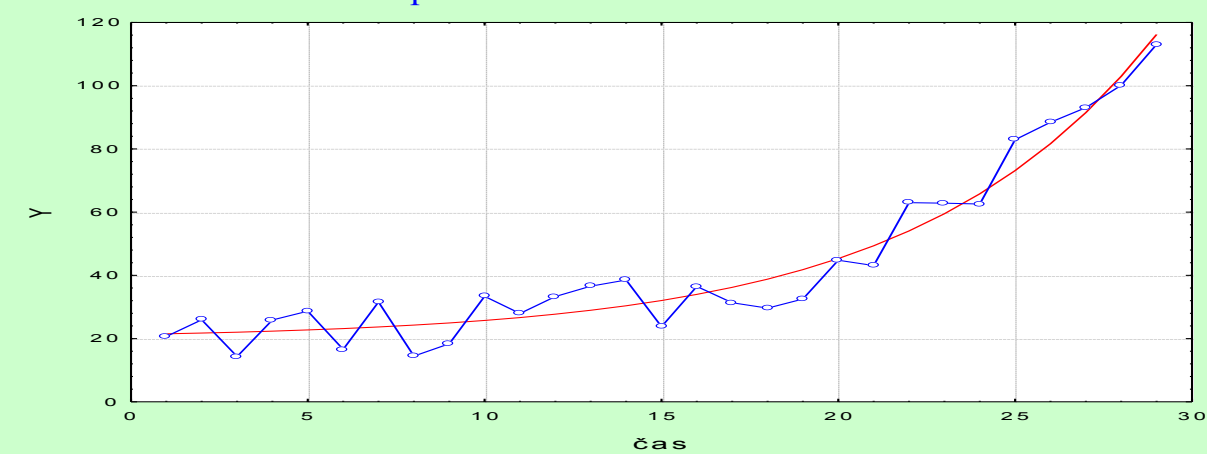

Příklad modifikovaného exponenciálního trendu

## e) Logistický trend

Analytické vyjádření:  $f(t) = \frac{a}{1 + 3.8 t^2}$  $1 + 3 \sqrt{\beta}$  $f(t)$ 

 Informativní test: průběh 1. diferencí je podobný Gaussově křivce a podíly  $t +$   $\rightarrow$   $\prime$   $\rightarrow$   $\prime$  $t + 1$   $\rightarrow$   $y$   $t +$  $1/y_{1+} = 1/y$  $\frac{1/y_{t+1} - 1/y_{t+1}}{y}$  jsou přibližně konstantní.

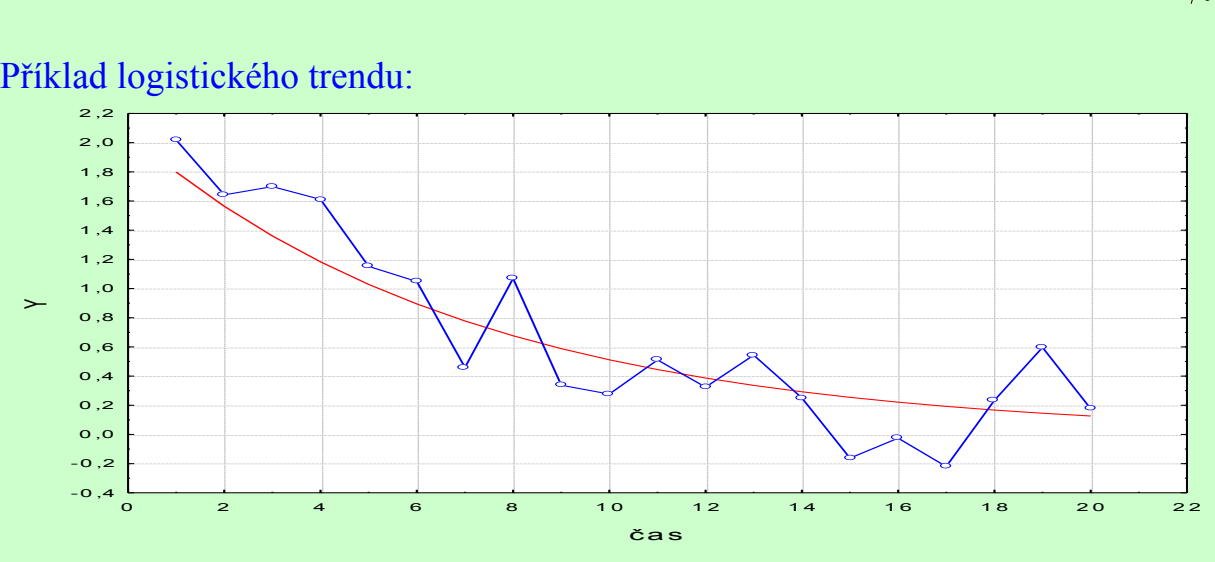

# f) Gompertzova křivka

Analytické vyjádření:  $f(t) = \alpha \beta_0^{\beta_1}$  Informativní test: podíly  $_{t+}$  1  $_{t}$  $_{t+}$   $_{t+}$   $_{t+}$  $\ln y_{+} = n y$ nformativní test: podíly  $\frac{\ln y_{t+}}{\ln y_{t+}} = \frac{\ln y_{t+}}{\ln y_t}$  jsou přibližně konstantní.<br>
dad Gompertzovy křivky

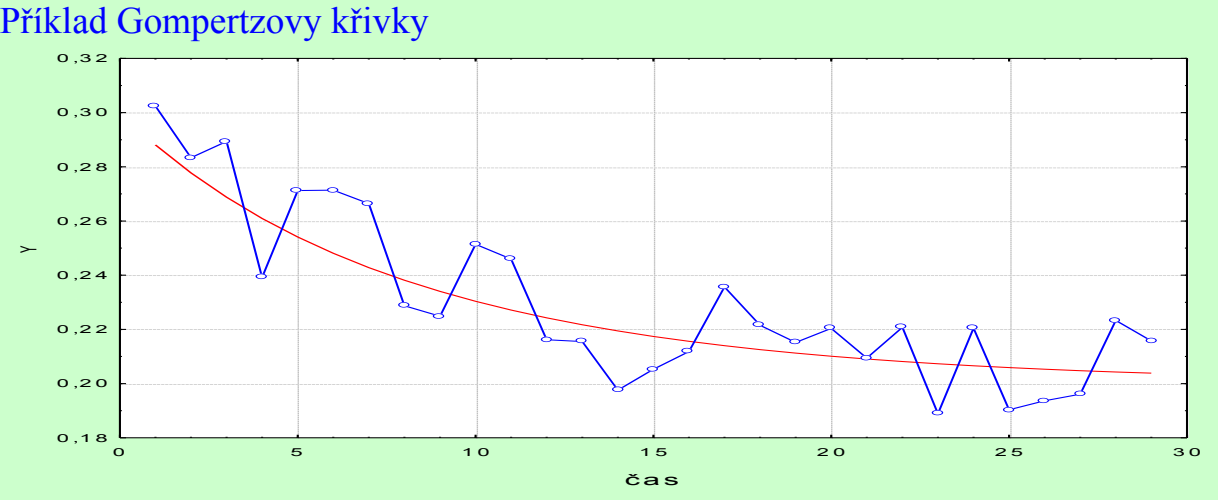

## **Příklad**:

Je dána časová řada potratů (v tisících) v ČR v letech 1986 až 1996: 99,5 126,7 129,3 126,5 126,1 120,1 109,3 85,4 67,4 61,6 60.

Předpokládejte, že tato časová řada má kvadratický trend. Odhadněte parametry trendové funkce.

Vypočtěte index determinace  $ID^2$ .

Proveďte celkový F-test.

Proveďte dílčí t-testy.

Proveďte analýzu reziduí.

Sestrojte 95% intervaly spolehlivosti pro parametry trendové funkce.

Stanovte střední absolutní procentuální chybu predikce (MAPE).

Graficky znázorněte průběh časové řady s odhadnutým trendem, 95% pásem spolehlivosti a 95% predikčním pásem.

# **Řešení v systému STATISTICA**:

Vytvoříme datový soubor o 4 proměnných rok, počet, t, tkv a 11 případech. Do proměnné rok uložíme 1986 až 1996, do proměnné počet zapíšeme zjištěné hodnoty, do proměnné t uložíme pořadová čísla 1 až 11 a do proměnné tkv druhé mocniny pořadových čísel.

## Grafické znázornění časové řady:

Grafy – Bodové grafy – Proměnné X ROK, Y POCET – OK – vypneme Lineární proložení– OK. Formát – Všechny možnosti – Graf: Obecné – zaškrtneme Spojnice – OK. Vznikne spojnicový diagram.

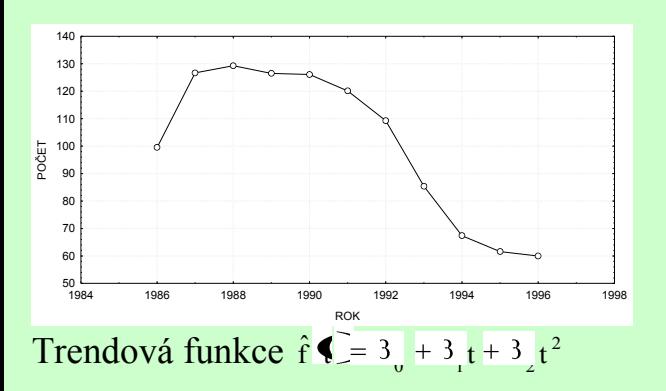

### Získání odhadů parametrů:

Statistiky – Vícenásobná regrese – Proměnné Závislé, Nezávislé t, tkv - OK

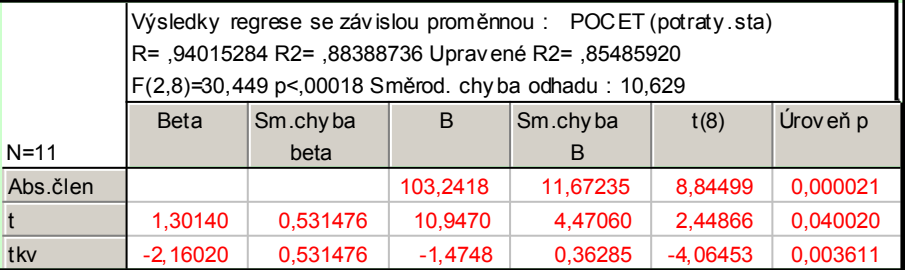

Odhadnutá trendová funkce má tedy tvar:

 $f$   $=$  103,2418  $+$  10,947 t  $-$  1,4748 t<sup>2</sup>  $\hat{\mathbf{f}}$   $\hat{\mathbf{\epsilon}} = [03, 2418 + 10, 947 t - 1, 4748 t^2, \text{ kde } t = 1, ..., 11.$ 

Index determinace je 0,884, tedy kvadratická trendová funkce vysvětluje variabilitu dané časové řady z 88,4%.

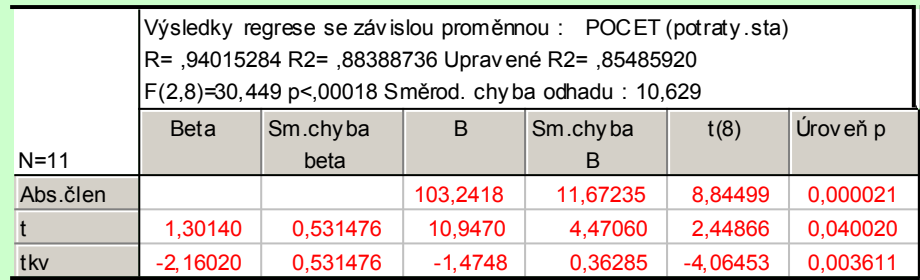

Testová statistika celkového F-testu je 30,449, p-hodnota je blízká 0, tedy na hladině významnosti 0,05 zamítáme hypotézu o nevýznamnosti modelu jako celku.

Všechny tři dílčí t-testy mají p-hodnoty menší než 0,05, tedy na hladině významnosti 0,05 zamítáme hypotézy o nulovosti parametrů  $β_0$ ,  $β_1$ ,  $β_2$ .

Posouzení nezávislosti reziduí pomocí Durbinovy – Watsonovy statistiky:

Statistiky – Vícenásobná regrese – proměnná Závislá: y, nezávislá t, tkv – OK – na záložce Residua/předpoklady/předpovědi vybereme Reziduální analýza - Detaily – Durbin-Watsonova statistika:

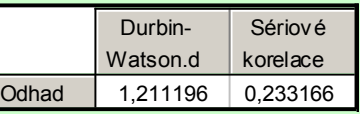

Hodnota D-W statistiky je poněkud nízká, ale máme jen málo pozorování (n = 11), nemůžeme provést test autokorelace.

### Posouzení homoskedasticity reziduí Reziduální analýza – Bodové grafy – Předpovědi vs. rezidua

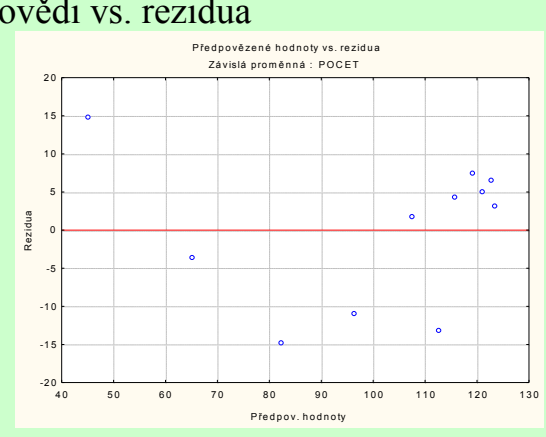

## Testování nulovosti střední hodnoty reziduí:

Pro proměnnou Rezidua z tabulky uložené pomocí Reziduální analýzy provedeme jednovýběrový t-test: Statistiky -

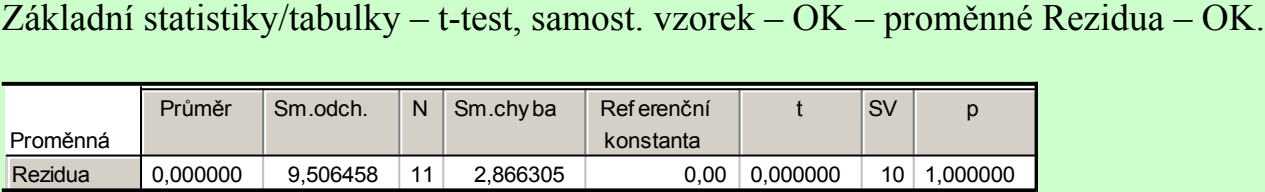

Na hladině významnosti 0,05 nezamítáme hypotézu, že střední hodnota reziduí je 0.

### Ověření normality reziduí

Sestrojíme N-P plot reziduí a současně provedeme S-W test:

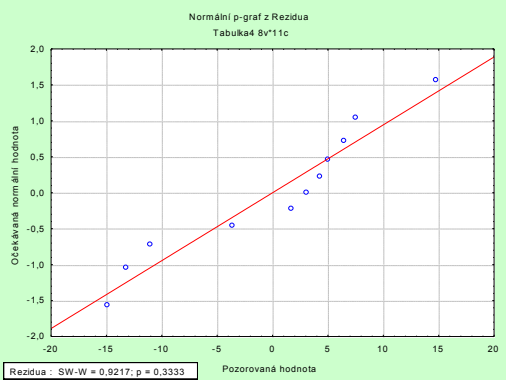

S-W test poskytuje p-hodnotu 0,333, tedy na hladině významnosti 0,05 nezamítáme hypotézu o normalitě reziduí.

### Sestrojení 95% intervalů spolehlivosti pro parametry trendu:

Ve výstupní tabulce výsledků regrese přidáme za proměnnou Úroveň p dvě nové proměnné dm (pro dolní meze 95% intervalů spolehlivosti) a hm (pro horní meze 95% intervalů spolehlivosti). Do Dlouhého jména proměnné dm resp. hm napíšeme:  $=v3-v4*VStudent(0.975;8)$  resp.  $=v3+v4*VStudent(0.975;8)$ 

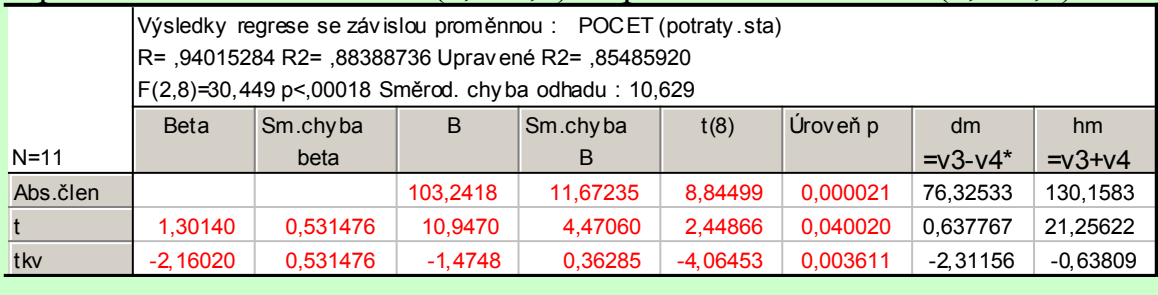

Vidíme, že  $76,32 < \beta_0 < 130,16$  s pravděpodobností aspoň 0,95, 0,64 <  $\beta_1 < 21,26$  a  $-2,31<\beta_2< -0,64$  s pravděpodobností aspoň 0,95.

## Výpočet MAPE:

Ve tabulce s uloženými rezidui odstraníme proměnné 7 – 12, přidáme proměnnou chyby a do jejího Dlouhého jména napíšeme =100\*abs(v6/v2). Pak spočteme průměr této proměnné a zjistíme, že MAPE =  $9,21\%$ .

Graf časové řady s proloženým kvadratickým trendem a pásem spolehlivosti a predikčním pásem získáme takto: Grafy – Bodové grafy – Proměnné X ROK, Y POCET – OK – Detaily Proložení Polynomiální. Ve vytvořeném grafu 2x klikneme na pozadí, vybereme Graf: Regresní pásy – Přidat nový pár pásů – Typ Spolehlivostní – OK. Totéž provedeme ještě jednou a nyní zaškrtneme Typ Predikční.

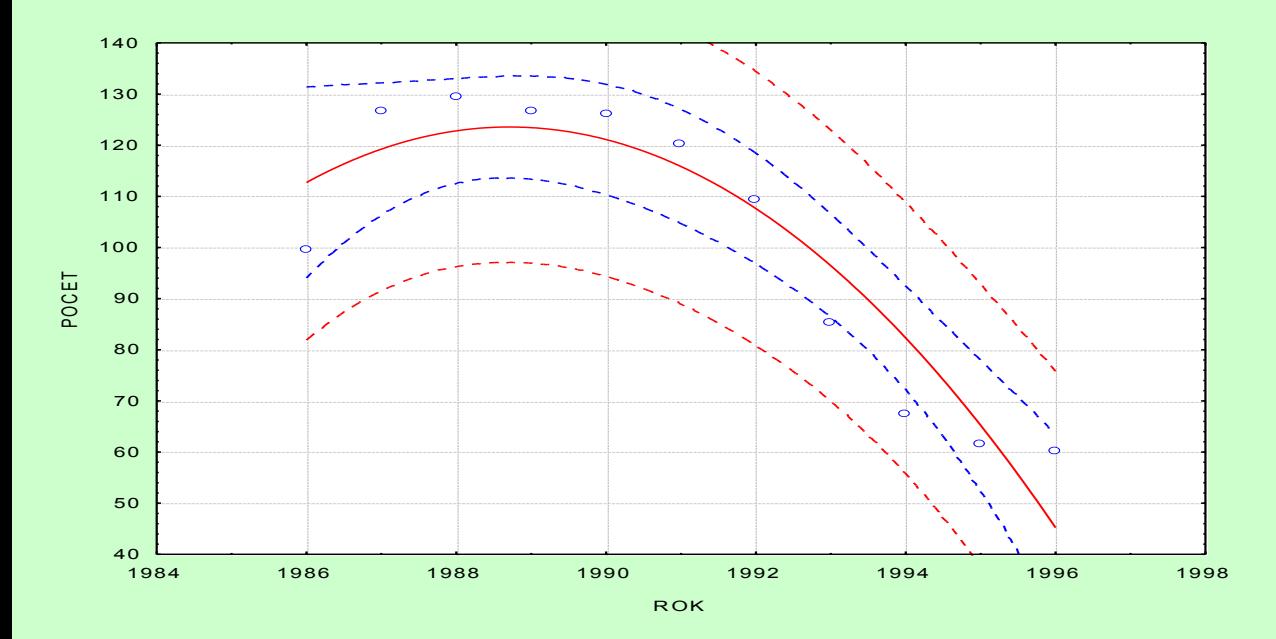

**Příklad:** Časová řada 112, 149, 238, 354, 580, 867 udává zisk (v tisících dolarů) jisté společnosti v prvních šesti letech její existence.

a) Graficky znázorněte průběh této časové řady.

b) Vypočtěte koeficienty růstu a graficky je znázorněte.

c) Z grafu časové řady a chování koeficientů růstu lze usoudit, že časová řada má exponenciální trend  $f(t) = 3 \beta$  $f(t) = 3 \int_{0}^{\infty} \beta t^{t}$ .

Odhadněte jeho parametry.

d) Najděte odhad zisku společnosti v 7. a 8. roce její existence.

e) Zjistěte index determinace a sestrojte graf  $\int_{t}$ ,  $\hat{f} \cdot \hat{f}$ ,  $t = 1, ..., 6$ .

## **Řešení pomocí systému STATISTICA**:

Vytvoříme datový soubor se dvěma proměnnými čas a Y a 6 případy.

ad a) Graficky znázorníme průběh této časové řady:

Grafy – Bodové grafy – Proměnné čas, Y – OK – vypneme proložení – OK.

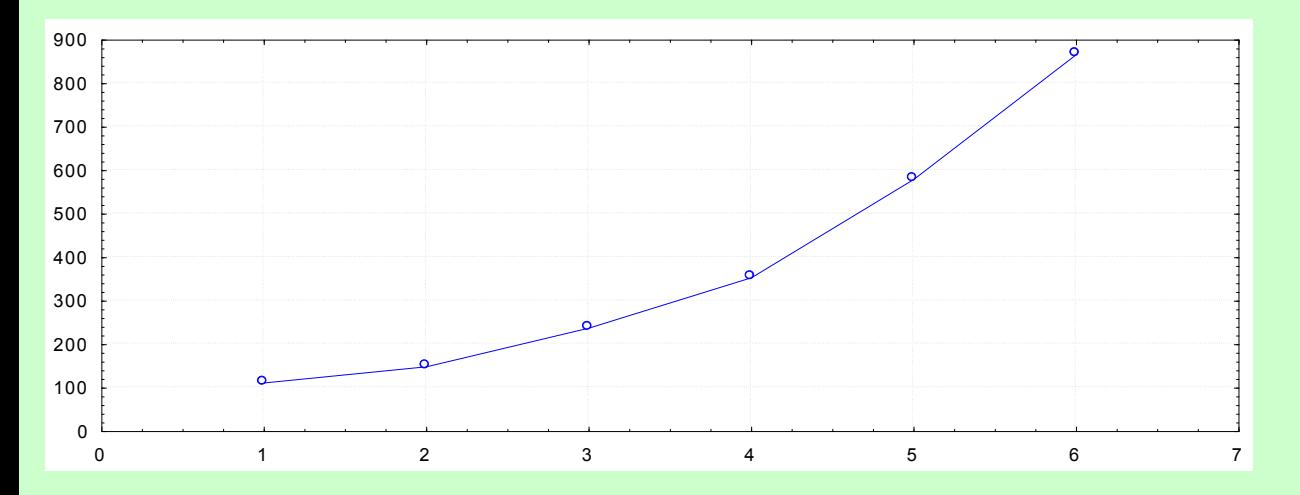

ad b) Výpočet koeficientů růstu:

Statistiky – Pokročilé lineární/nelineární modely – Časové řady/predikce – Proměnné Y – OK – OK (transformace,

autokorelace, kříž. korelace, grafy) – Posun – Posun řad vzad - OK (transformovat vybrané řady) – návrat do transformace proměnných – Uložit proměnné.

Ve výstupní tabulce máme proměnné Y a Y\_1:

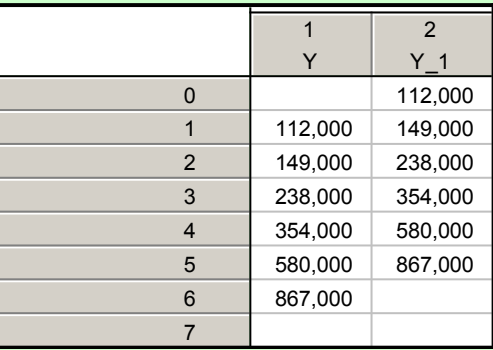

Za proměnnou Y\_1 přidáme proměnnou KR a do jejího Dlouhého jména napíšeme =v2/v1.

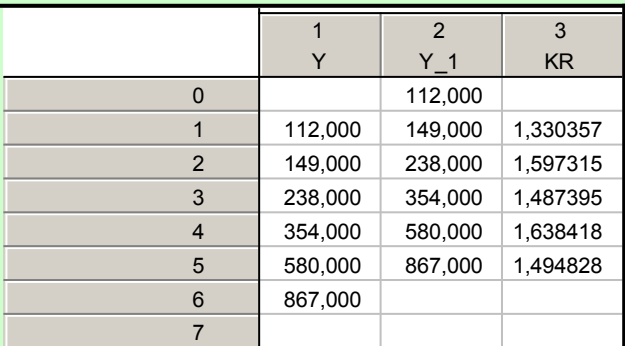

Vytvoření grafu koeficientů růstu: Klikneme pravým tlačítkem na název proměnné KR – Grafy bloku dat – Spojnicový graf: celé sloupce

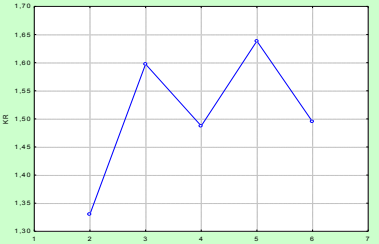

Vidíme, že koeficienty růstu jsou přibližně konstantní.

ad c) Parametry modelu  $f(t) = 3 \beta$  $f(t) = 3 \int_0^t \theta_t$  odhadneme pomocí nelineární regrese:

Statistiky – Pokročilé lineární/nelineární odhady - Nelineární odhady - Vlastní regrese(MNČ) - OK. Do odhadované funkce vepíšeme y=beta0\*beta1^cas - OK

Otevře se okno s názvem Odhad nelineárního modelu metodou nejmenších čtverců. Na liště Základní výsledky máme na výběr mezi Levenbergovou - Marquardtovou a Gaussovou - Newtonovou iterační metodou - jednu z nich zvolíme. Na liště Detailní výsledky máme v případě problémů možnost změnit počet iterací, požadovanou přesnost a počáteční hodnoty parametrů.

Pokračujeme OK - otevře se okno Výsledky. Na liště Základ zvolíme Souhrn: Odhady parametru a získáme tabulku:

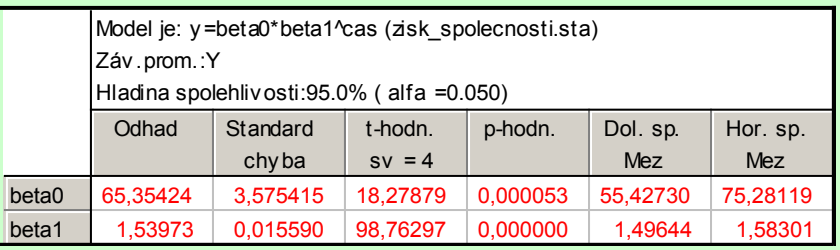

Odhadnutý model má tvar:  $y = 65,35424 \cdot 1,53973$ 

Oba parametry jsou významné na hladině významnosti 0,05.

ad d) Odhad zisku společnosti v 7. a 8. roce existence: Ve výstupní tabulce regrese odstaníme všechny proměnné kromě proměnné Odhad a sloupec parametrů transponujeme (Data – Transponovat – Soubor – OK) Přidáme dvě nové proměnné Y7, Y8 a do Dlouhého jména proměnné Y7 napíšeme =v1\*v2^7 (resp. do Dlouhého jména proměnné Y8 napíšeme =v1\*v2^8).

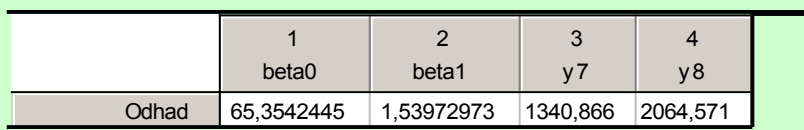

Předpověď zisku v 7. roce existence společnosti je tedy 1340,866 tisíc dolarů a v 8. roce 2064,571 tisíc dolarů.

ad e) Index determinace je ID<sup>2</sup> = 0,9987, jak je uvedeno v záhlaví tabulky regresní analýzy.

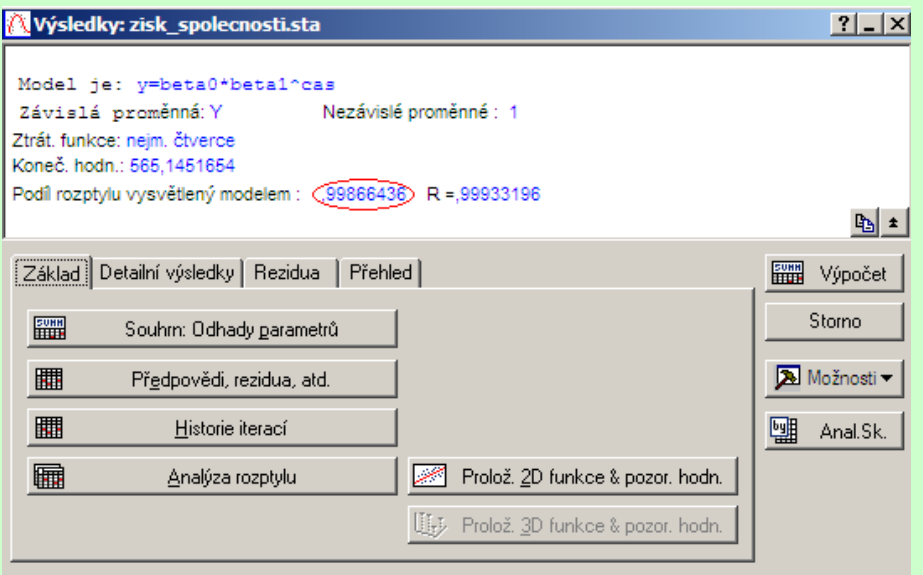

Graf závislosti predikovaných hodnot na hodnotách časové řady vytvoříme tak, že na liště Rezidua vybereme Pozorování vs. Předpovědi.

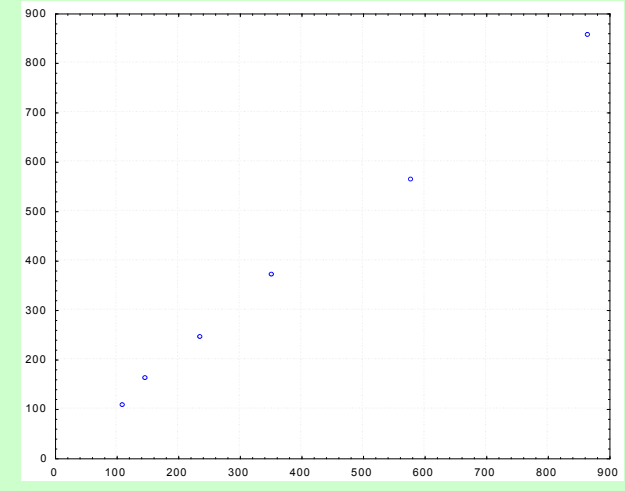

Jak index determinace, tak graf  $\int_{t}$ ,  $\hat{f}(\vec{l})$  svědčí o tom, že model byl zvolen správně.

Můžeme též nakreslit dvourozměrný tečkový diagram s odhadnutou regresní křivkou: Na liště Základ vybereme Prolož. 2D funkce & pozor. hodn.

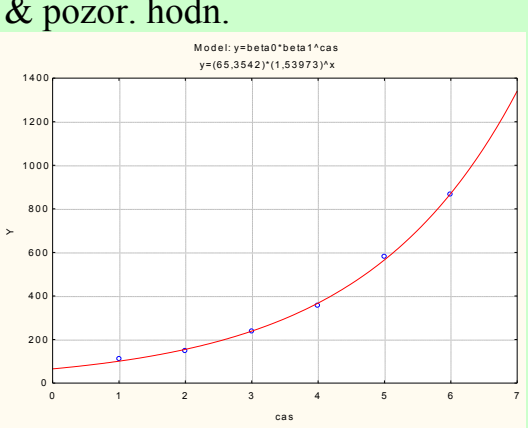